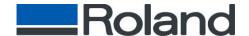

Roland DGA Corporation 15271 Barranca Parkway Irvine, CA 92618 Tel: 800 / 542 - 2307 Fax: 949 / 727 - 2112 http://www.rolanddga.com

## USING MATTE THERMAL FILM

**Step#1** First; load the Matte Thermal Film with the Matte side facing up. Prepare one black cartridge by breaking the ribbon allowing the cartridge to spin freely. Figure #1 shows a black cartridge with the ribbon properly broken. This ribbon must be used as a phony cartridge to activate the printer.

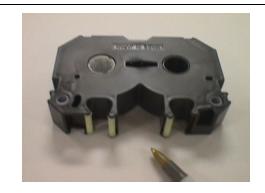

**Step#2** Next; remove all other cartridges except for the black phony cartridge. Turn machine on and initialize the Machine normally. When software is set to print separations you output should look like Figure #2.

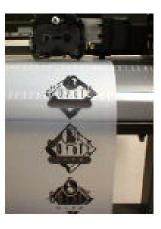

**Step#3** Image is best when viewed from the glossy side of the thermal film. Burn times will vary according to light source and a non-photopolymer emulsion is recommended.

Disclaimer: All of the information contained in this document is based on the information available at the time of its creation. In no event will Roland DGA Corporation be liable to you for any damages, including damages for loss of business profits, business interruption, loss of business information and the like arising out of the use of or inability to use these materials.